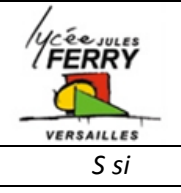

# **Le Sécateur électronique**

**Analyse fonctionnelle**

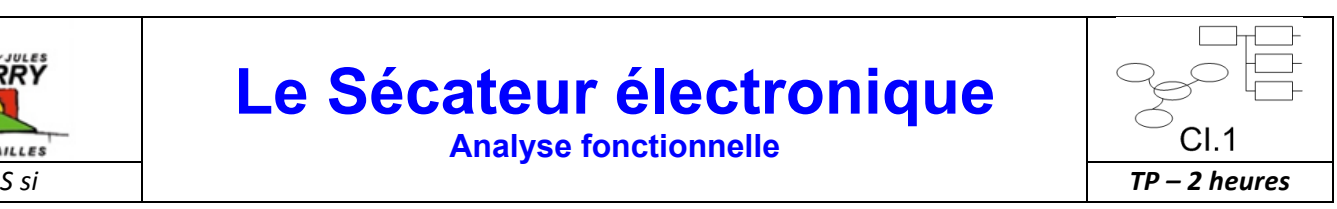

#### **Compétences abordées**

A1 : Analyse fonctionnelle externe / Présenter à l'aide d'un diagramme des intéracteurs une réponse technique à un besoin

A2 : Système, frontière d'étude, environnement / Décrire le fonctionnement d'un système

A2 : Architecture fonctionnelle et organique d'un système / Identifier les fonctions techniques

A2 : Architecture fonctionnelle et organique d'un système / Compléter diagramme FAST

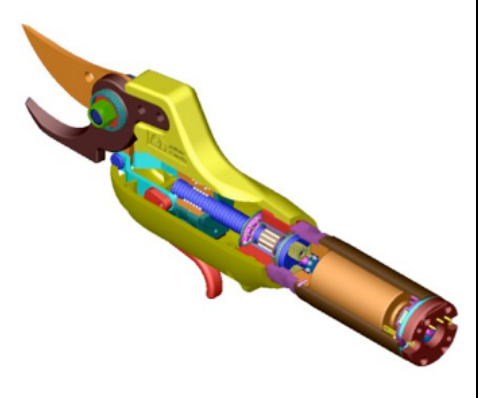

#### **Problématique**

**Le sécateur électronique**. A quoi sert-il exactement ? Comment fonctionne-t-il ?

## **Critères+d'évaluation+et+barème**

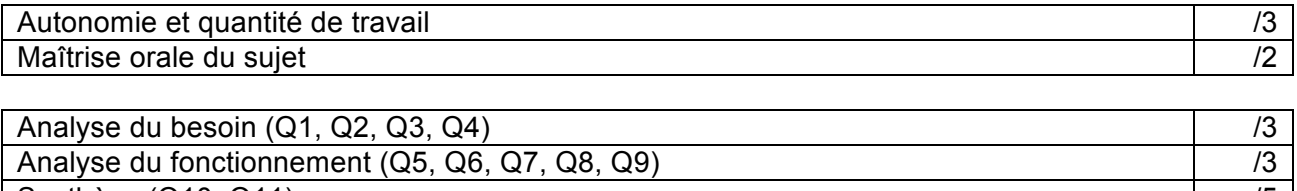

Synthèse (Q10, Q11) */5* 

Analyse de la simulation mécanique (Q12, Q13)  $\vert$  /4

#### **Présentation du système**

La période de taille de la vigne dure 2 mois environ. Les viticulteurs coupent pendant 8 à 10 heures par jour les vignes. Ils répètent donc le même geste des millions de fois avec un sécateur. Les sociétés réalisant du matériel agricole cherchent depuis longtemps un moyen de réduire la fatigue de la main et du bras, tout en laissant au viticulteur la commande de la coupe et sa liberté de mouvement. Pour répondre à ce besoin, la société Pellenc a développé un sécateur électronique.

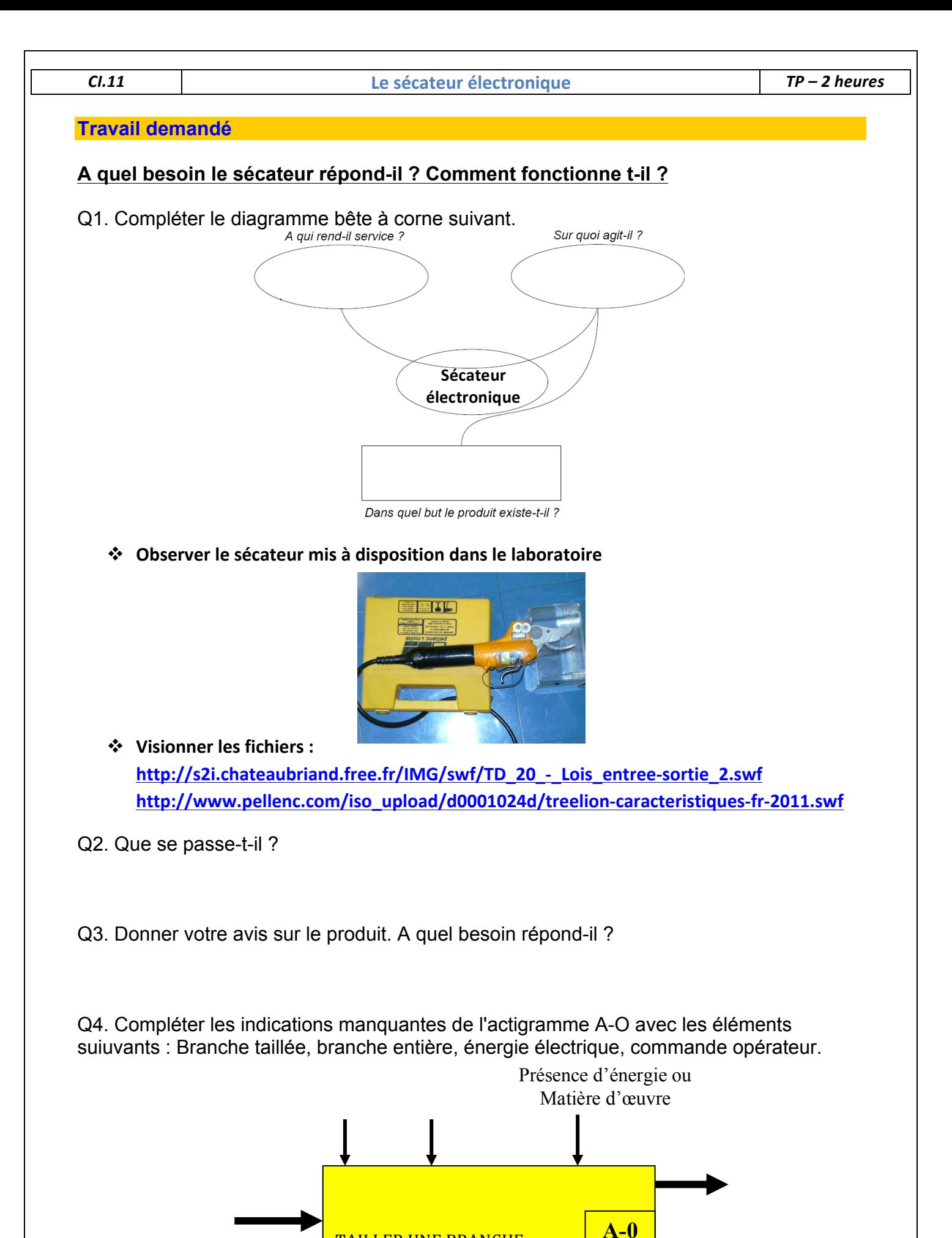

Sécateur PE20

TAILLER UNE BRANCHE

 $|D| \times$ 

## **Comment le mouvement de la lame mobile est-il obtenu ?**

Q5.D'après vous, quel est le type d'énergie fourni au sécateur pour qu'il coupe les sarments de vigne ?

Q6**.**Sur ce système quelle est donc la source d'énergie ? Quel est l'inconvénient de ce système ?

#### **Comment est-il possible d'obtenir un mouvement de la lame à partir de l'énergie électrique**

Vous pouvez démonter virtuellement le mécanisme en ouvrant le fichier suivant : « secateur.easm »

Q7. Quel est le mouvement de la pièce entourée en noir. Pour vous aider, vous disposez de la maquette numérique.

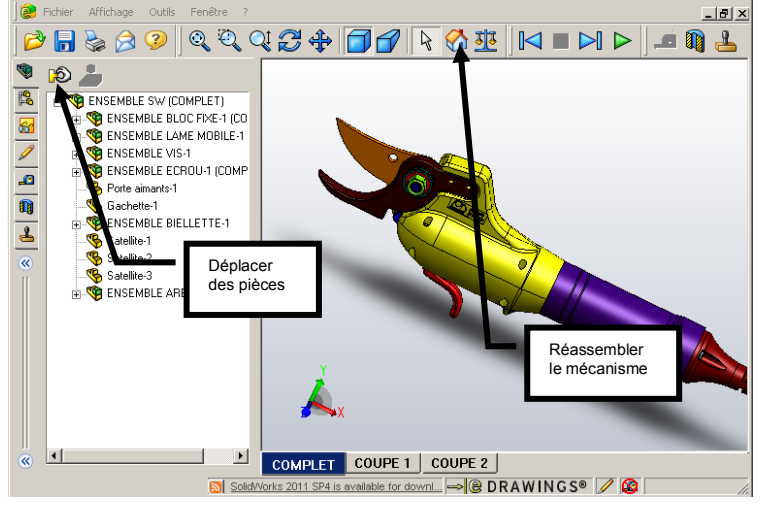

Q8. Quel est le nom de ce composant, qui convertit l'énergie électrique en énergie mécanique de rotation (entouré en noir) ?

#### **Comment obtient-on le mouvement de rotation de la lame mobile ?**

Q9. Indiquer le nom du système entouré en rouge ? Préciser son rôle.

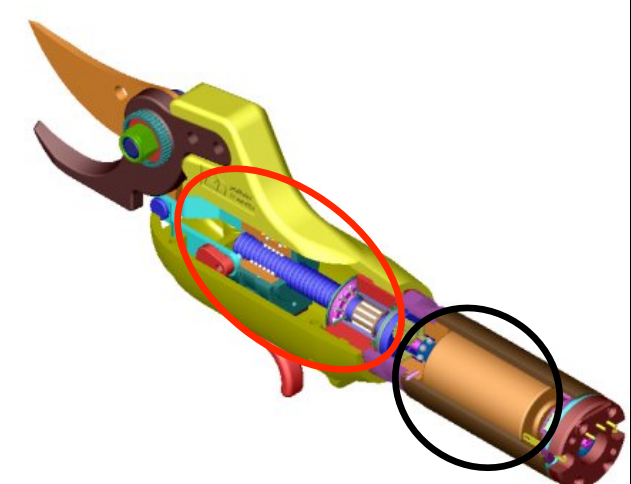

## **Synthèse**

Q10. Compléter les bulles jaunes et bleues avec les éléments suivants : énergie mécanique de translation, moteur électrique, énergie mécanique de rotation adaptée, système vis-écrou, énergie mécanique de rotation adaptée, énergie électrique, énergie mécanique de rotation, biellettes et lames, réducteur à train épicycloïdal.

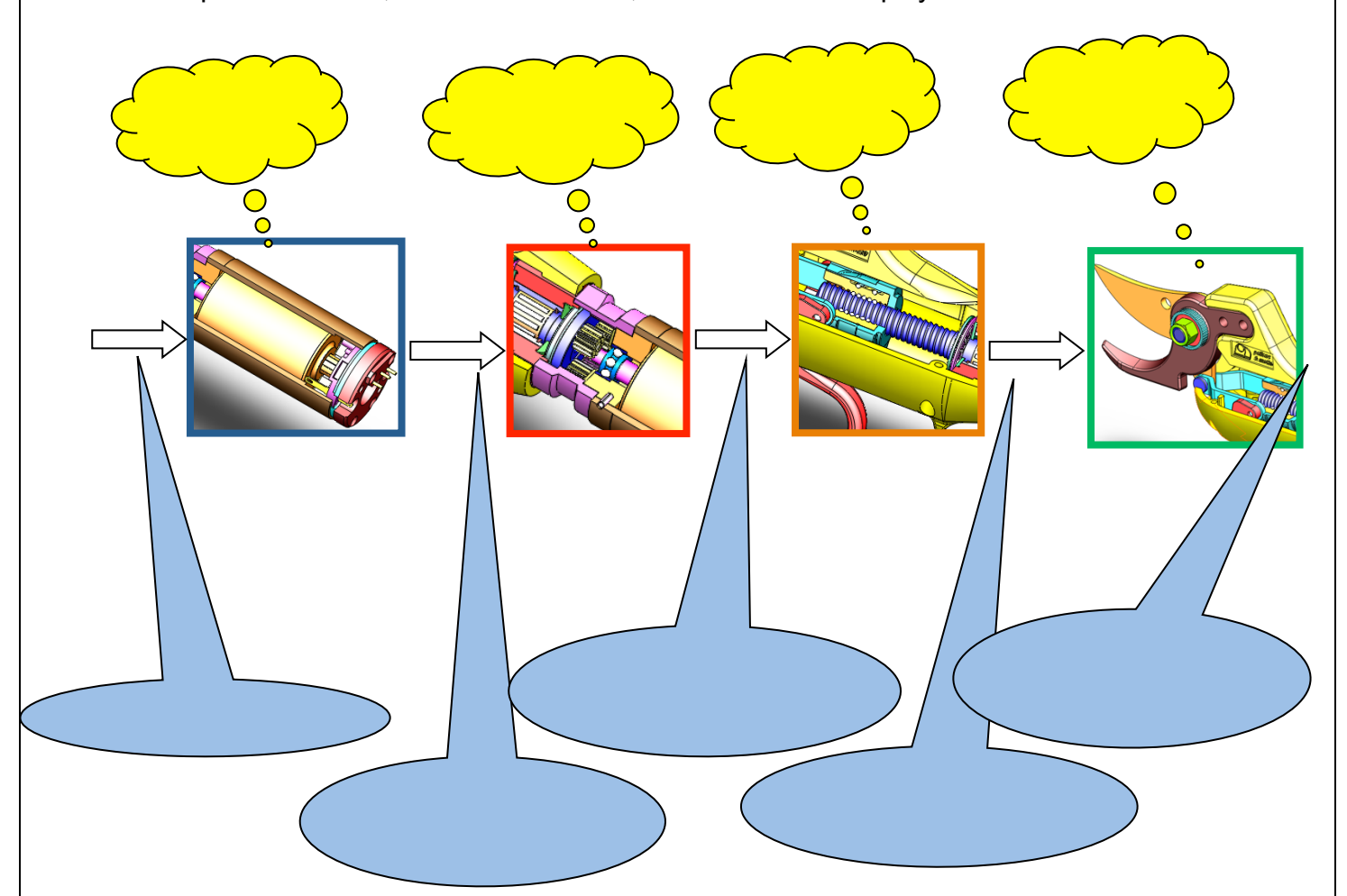

Q11. Compléter le diagramme FAST partiel du sécateur.

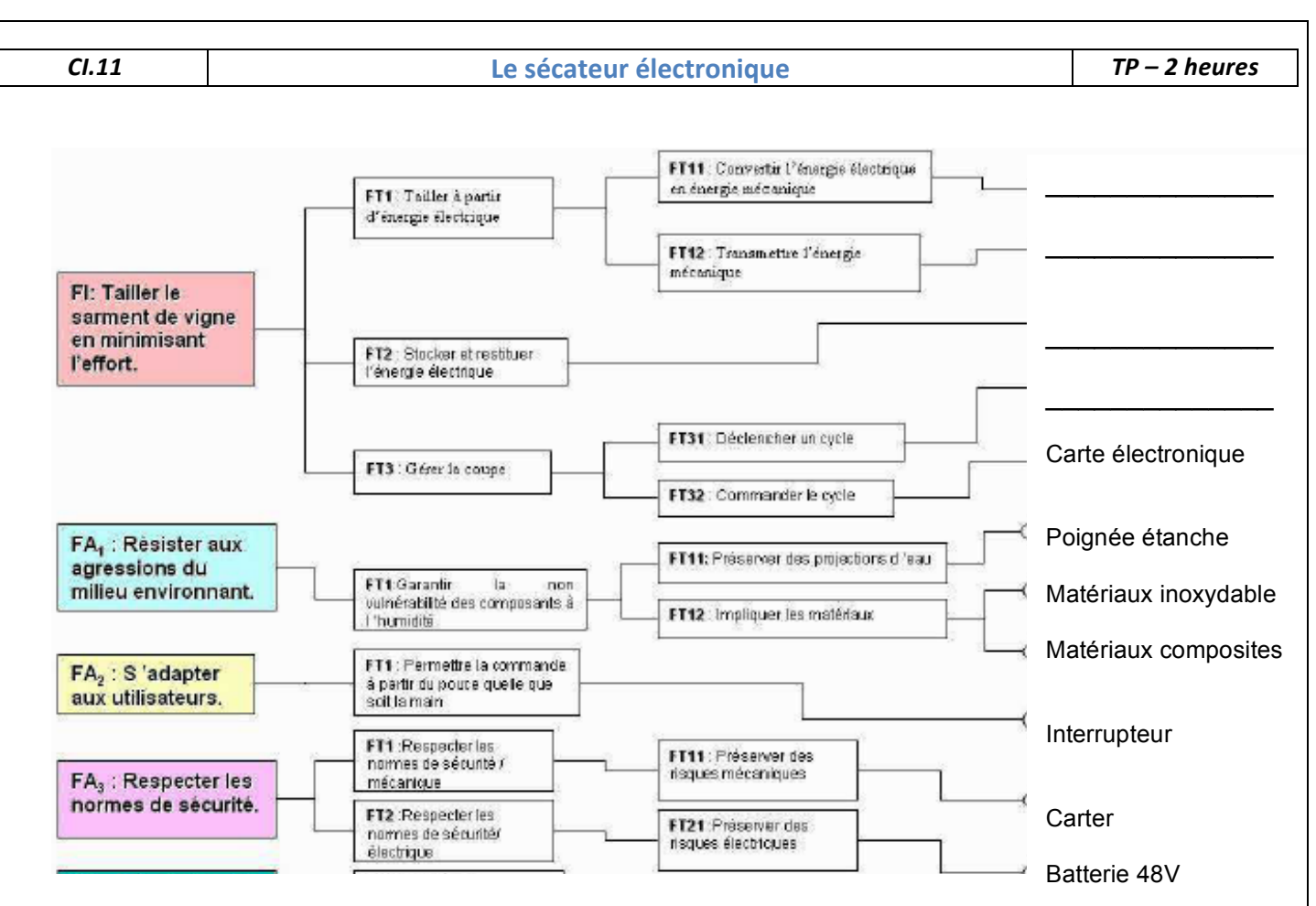

### **Quelle est la section maximale de la branche que peut tailler le sécateur ?**

**The Community of Community of Community**<br>distribution and distribution of Sustainability<br>states the ChiveWorksXpress

Le cahier des charges impose que la branche à tailler soit d'un diamètre inférieur à 20mm. ce qui correspond à une rotation de la lame mobile de 33° par rapport à la lame fixe.

- \* Pour vérifier que le sécateur est bien dimensionné vous allez, sur le logiciel méca 3D, paramétrer le mouvement de l'écrou pour que celui-ci soit le plus grand possible et ensuite mesurer l'angle de rotation de la lame mobile par rapport à la lame fixe.
- ❖ Dans le dossier « secteur meca3d », ouvrir le fichier « secateur\_pellenc.SLDASM »

**94**<br>Etade **(M. 24 Mill de distrituy)** (B. 29 de distritor)<br>conserva- Détection Vérification Algoement Meaurer Propriétés Propriétés Capteur Vaualisation Assembly/Vi

 $P^2$ 

Les lames du sécateur sont ouvertes à leur maximum.

❖ Faire pivoter la lame mobile pour fermer le sécateur.

\* Mesurer la course de l'écrou, au cours de ce mouvement de fermeture, en cliquant sur **évaluer** puis sur **mesurer**

 $\epsilon$  equations  $\epsilon$ 

 $\hat{\lambda}$ 

Page 6/6

## *CI.11* **Le+sécateur+électronique** *TP#– 2#heures*

Dans un système vis-écrou, le pas correspond à l'avance de l'écrou en mm pour un tour de la vis. Pour notre mécanisme, le pas est de 2mm.

Q12. Calculer le nombre de tours de la vis pour réaliser le déplacement de l'écrou mesuré précédemment. Exprimer ce résultat en degrés.

- ! Cliquer sur le **M** dans le menu à gauche.
- ❖ Mettre le sécateur en position lame ouverte et cliquer sur reconstruire
- ! Paramétrer la simulation. Pour cela, cliquer sur **Analyse** puis **calcul mécanique**. Le mouvement d'entrée est la rotation de la vis par Etude 1 $|$ rapport au bâti (liaison pivot 2) d'un angle correspondant au résultat de la question précédente No. | Liaison | Composante | Type Mvt. | Pos. Init. | Pos. Fin. |<br>| 1 | El Pivot2 | Rx (1.000... | Uniforme | 0.000000 | -3060.00... (**Position finale**). On réalise une étude géométrique. On fait un calcul pour 10 positions du mécanisme. Mouvements d'entrée
	- ❖ Cliquer sur calculer puis sur fin.
- Type d'étude: Etude géométrique<br>Note de positions: [10  $\overline{\phantom{0}}$  $\begin{tabular}{c|c|c|c|c} \hline & & & & & & & \\\hline \end{tabular} \begin{tabular}{c|c|c|c} \hline & & & & & \\\hline \end{tabular} \begin{tabular}{c|c|c} \hline & & & \\\hline \end{tabular} \begin{tabular}{c} \hline & & & \\\hline \end{tabular} \begin{tabular}{c} \hline & & & \\\hline \end{tabular} \begin{tabular}{c} \hline & & \\\hline \end{tabular} \end{tabular} \begin{tabular}{c} \hline & & \\\hline \end{tabular} \begin{tabular}{c} \hline \end{tabular} \begin{tabular}{c$ 
	- **₺ Lancer la simulation en faisant un clic droit sur Résultat puis en sélectionnant** Simulation. <sup>2</sup> Simulation
	- ❖ Visionner l'animation en cliquant sur l'icône Lecture.

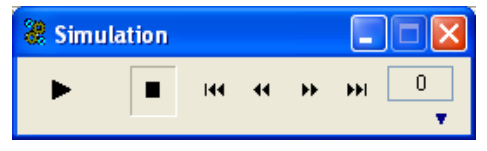

Afficher la courbe de l'angle de rotation de la lame mobile par rapport à la lame fixe

Q13. De quel angle a tourné la lame mobile. Indiquer votre résultat en radians puis en degrés. Est-ce conforme au cahier des charges ?

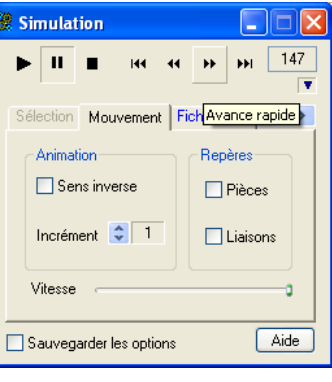

 $\mathbf{E}$